## **Erläuterungstexte für die Auswahlfelder im Menüpunkt 'Teilnehmer verwalten zentral' und 'Teilnehmer verwalten dezentral'**

Um die Verständlichkeit der Teilnehmerverwaltung für die Nutzer der Prüfungsteilnehmerverwaltung zu verbessern, wurde in beiden Bereichen, zentrale Prüfungen und dezentrale Prüfungen, ein Hinweis-Bereich implementiert, in welchem die Hochschulen Erläuterungen für Ihre Nutzer hinterlegen können (siehe Screenshots).

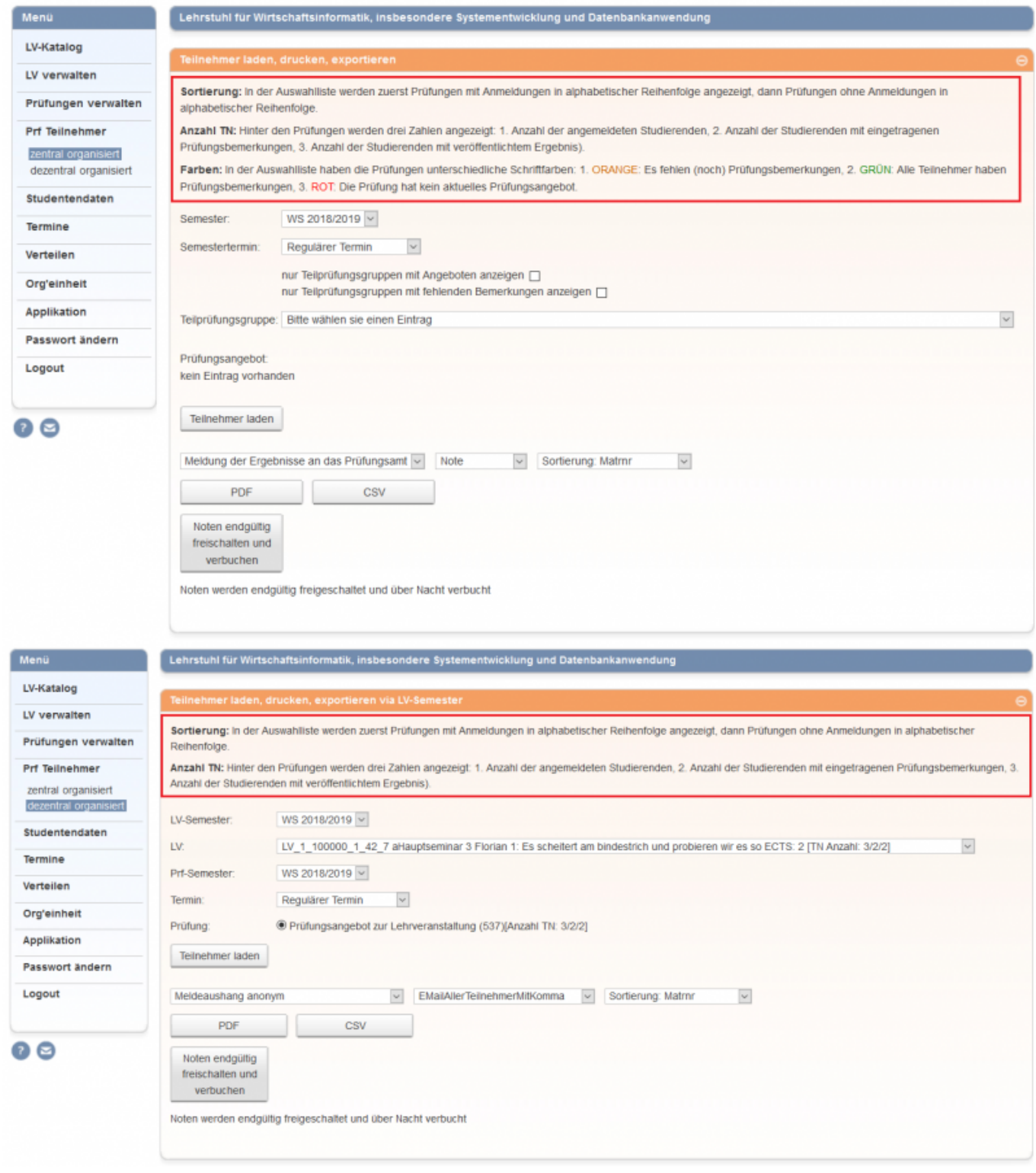

Um diese Hinweise angezuzeigen, sind folgende Änderungen an der **web.xml** und an den Property-Files **prfZentral\_de.properties** und **prfDezentral\_de.properties** des FN2LM zwingend notwendig:

## **web.xml**

Hier müssen die folgenden Parameter in die web.xml (FN2LM) eingefügt werden:

```
 <!-- #5477 InitParameter, die Anzeige von Hinweisen in
PrfDezentral und PrfZentral steuern -->
  <init-param>
         <description>
          In diesem Parameter kann gesteuert werden, ob die
Hinweise zu Sortierung und Teilnehmeranzahl in PrfZentral und
PrfDezentral angezeigt werden soll - true = Anzeigen - false =
nicht anzeigen
         </description>
    <param-name>SHOW_HINWEISE_DEZENTRAL</param-name>
    <param-value>false</param-value>
  </init-param>
  <init-param>
    <description>
    In diesem Parameter kann gesteuert werden, ob die Hinweise zu
Sortierung und Teilnehmeranzahl in PrfZentral und PrfDezentral
angezeigt werden soll - true = Anzeigen - false = nicht anzeigen
    </description>
    <param-name>SHOW_HINWEISE_ZENTRAL</param-name>
    <param-value>false</param-value>
  </init-param>
```
From: <https://wiki.ihb-eg.de/> - **FlexWiki**

Permanent link: **<https://wiki.ihb-eg.de/doku.php/fn2lm/prfteilnehmer?rev=1569481084>**

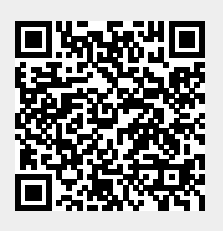

Last update: **2019/09/26 08:58**